2021年7月 更新

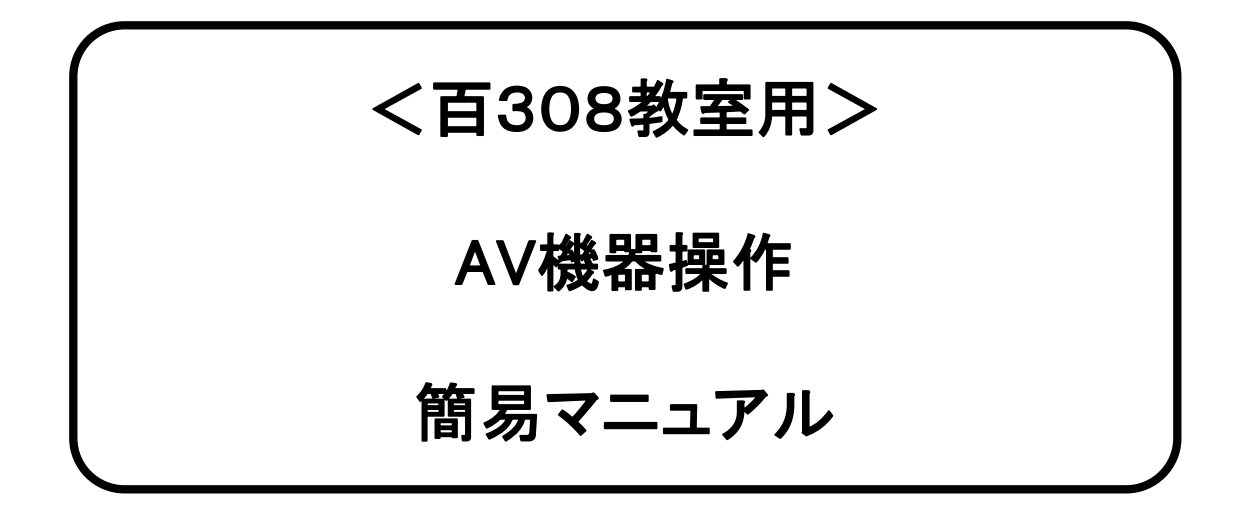

#### 卓上機器

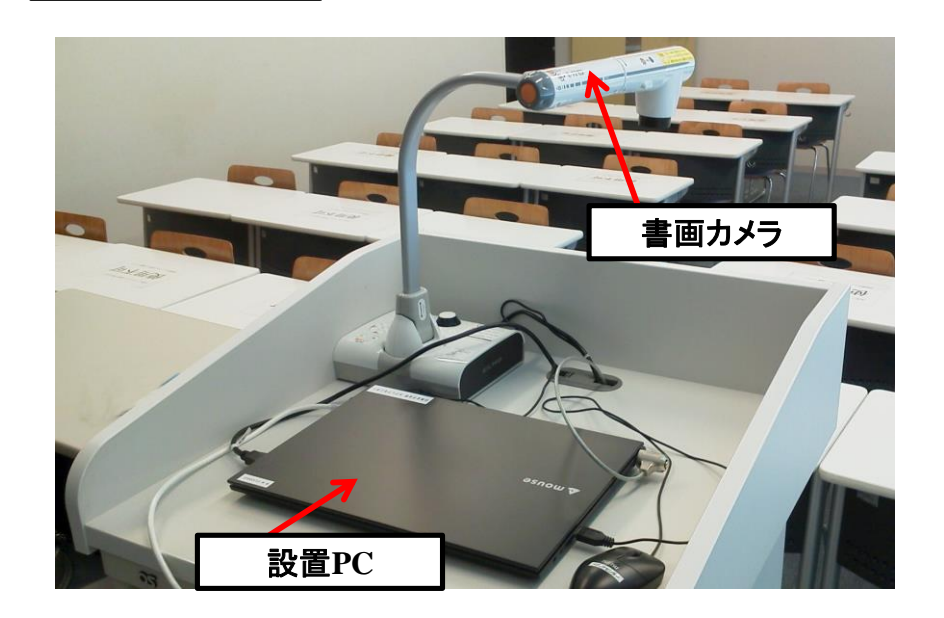

卓内機器

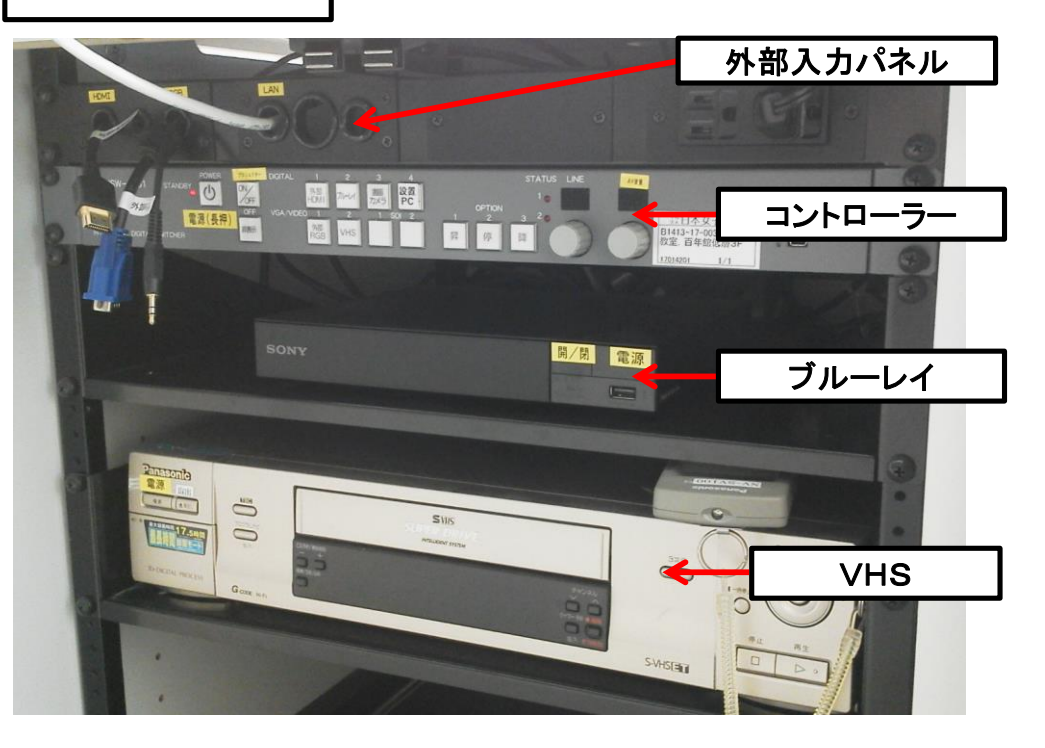

# 持込PCの使い方

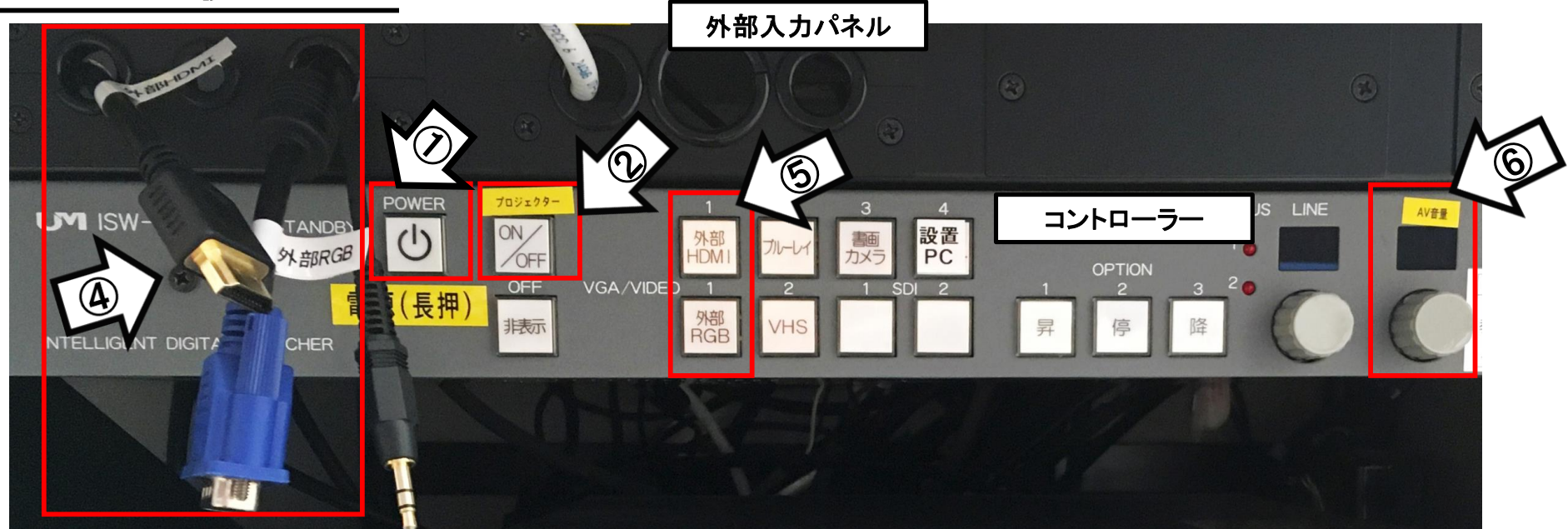

- ①「主電源」(※長押し) ON
- ②「プロジェクター電源」 **※**スクリーンは連動して降ります
- ③PC本体の電源 ON
- ④各種ケーブル(HDMI or RGB)を接続 **※**持込**PC**に接続したケーブルを選択してください
- ⑤コントロールパネルの「外部HDMI」or「外部RGB」 を選択

⑥AV音量調整

使用後はケーブル類を取り外し、「主電源」 OFF※長押し

## 持込PCのインターネット(有線LAN接続)利用

①LANケーブルを持込PCに接続

**※**現在、設置**PC**に接続されています。 ご利用時には、必ず元に戻してください。

②持込PCを起動

③インターネットブラウザを起動後に、

[JASMINE NETWORK LOGIN]画面からJASMINE IDで 認証してログイン後にネットワークの使用が可能になります

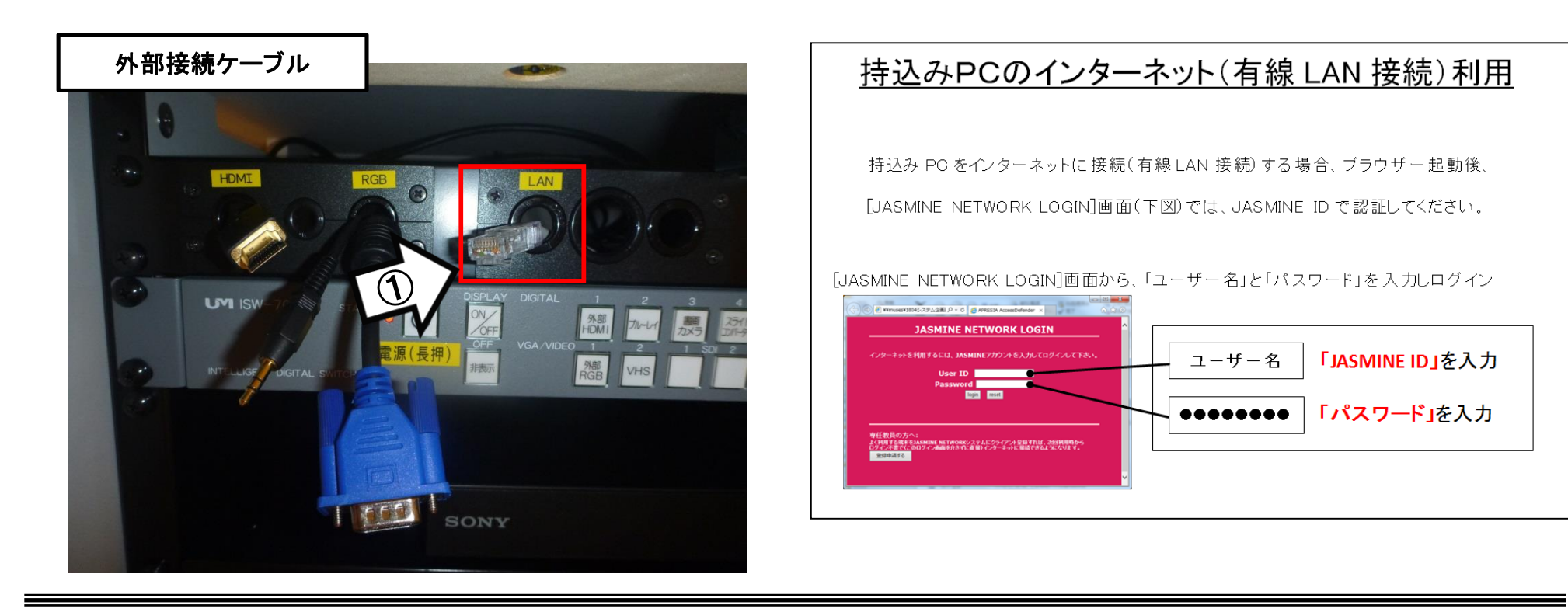

#### 再生用BD(CD・DVD再生可)デッキの使い方

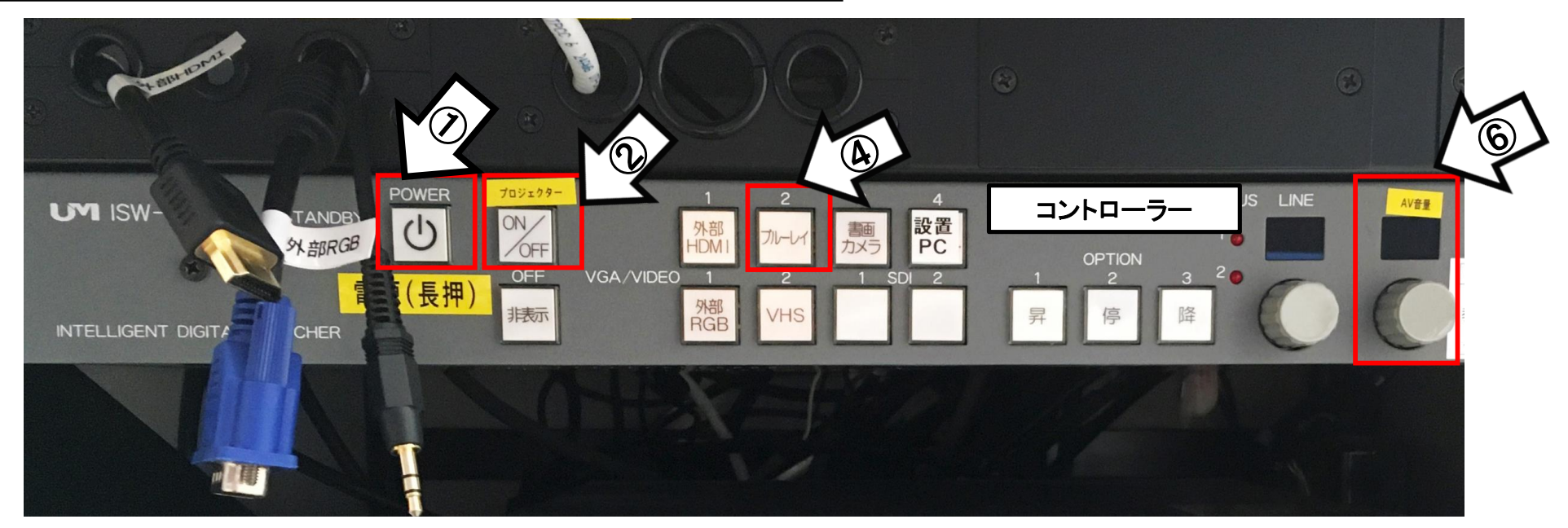

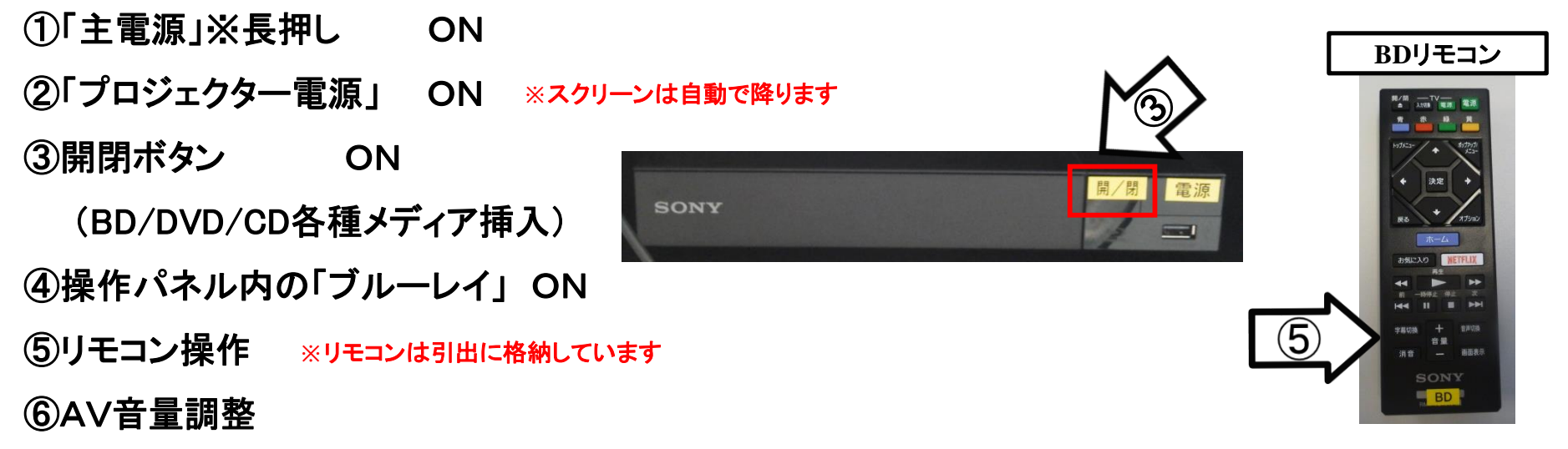

使用後はディスクをデッキから取り出し、「主電源」 OFF※長押し

## VHSデッキの使い方

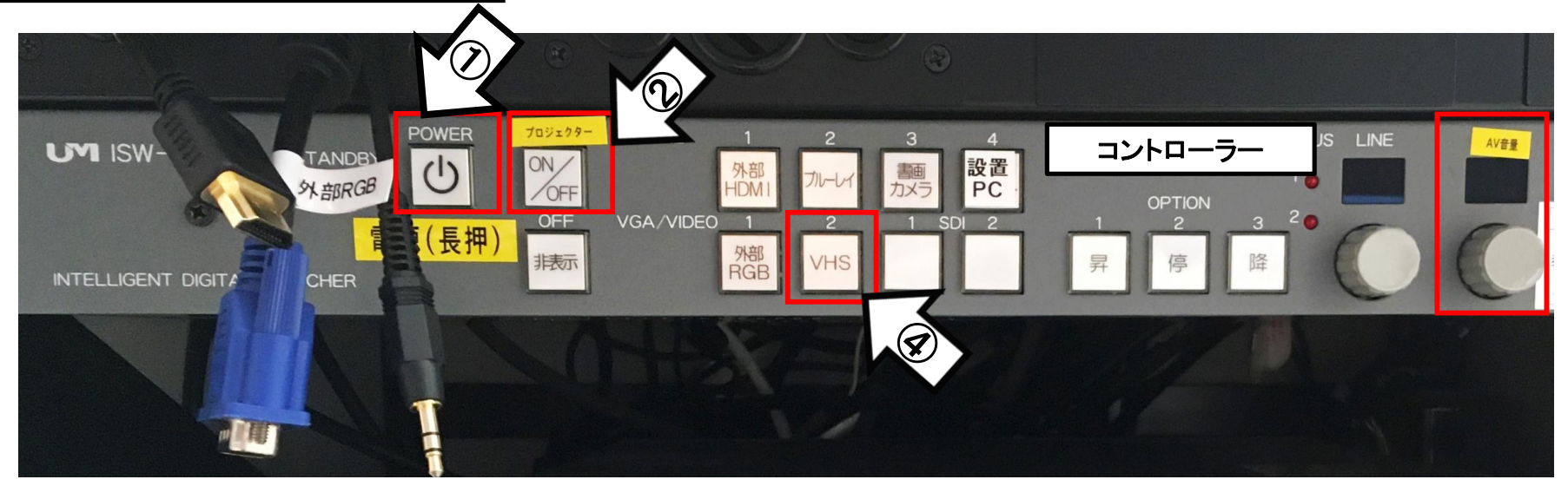

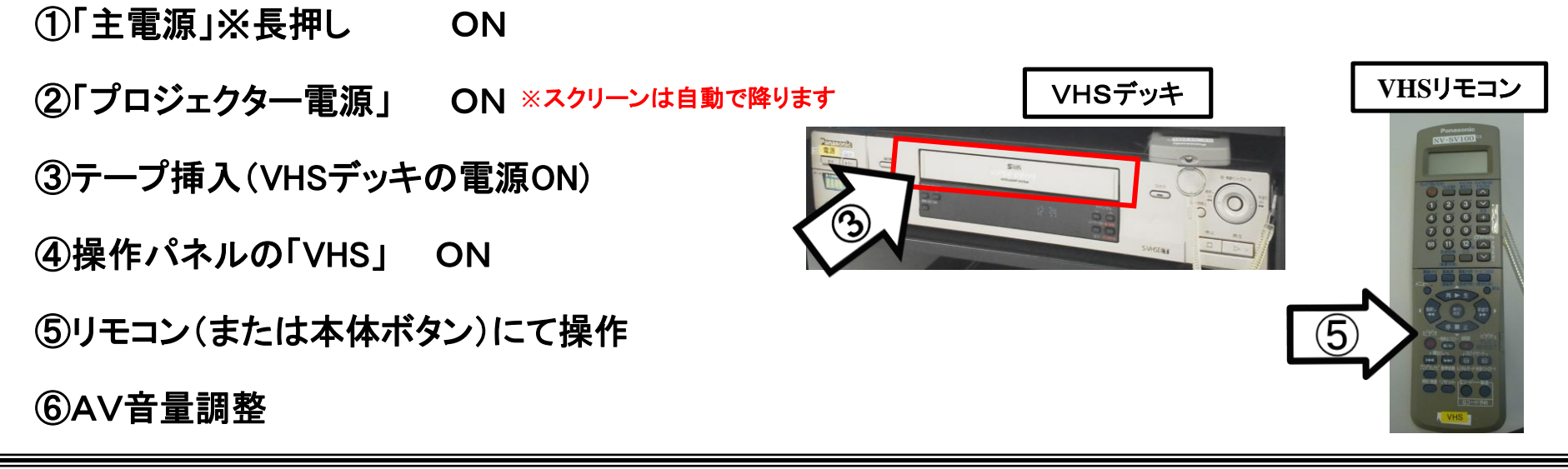

使用後はテープをデッキから取り出し、「主電源」 OFF※長押し

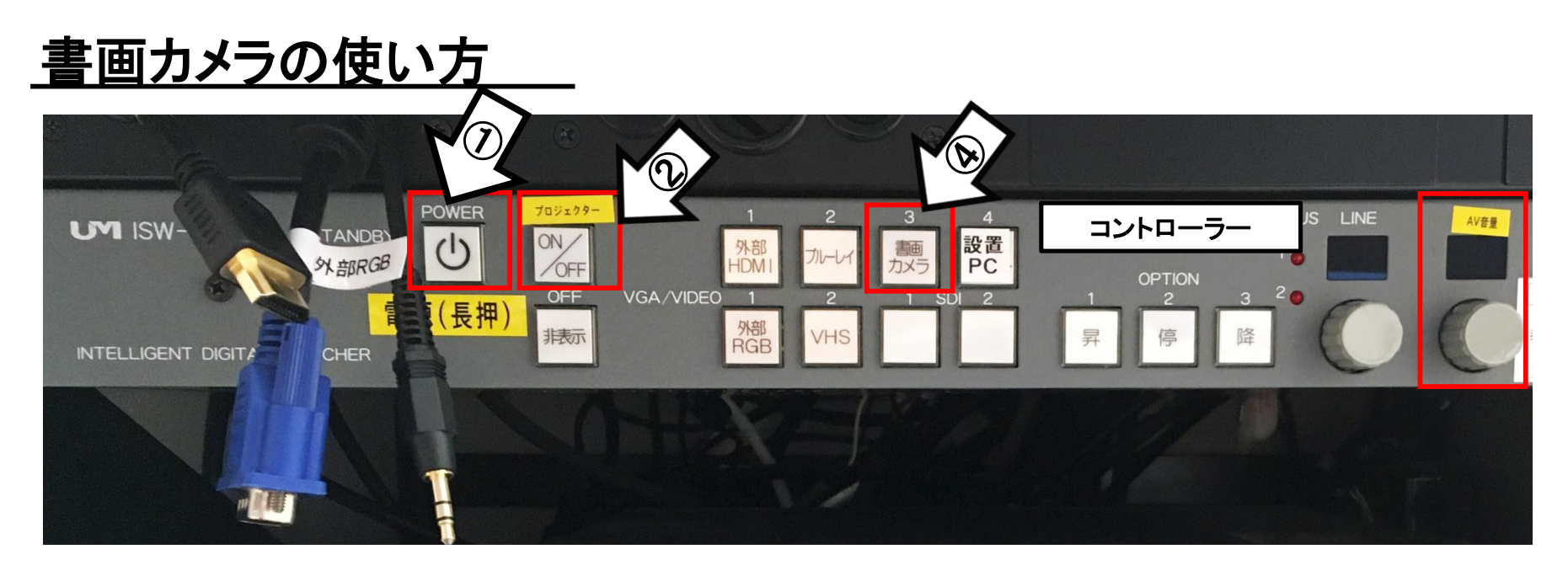

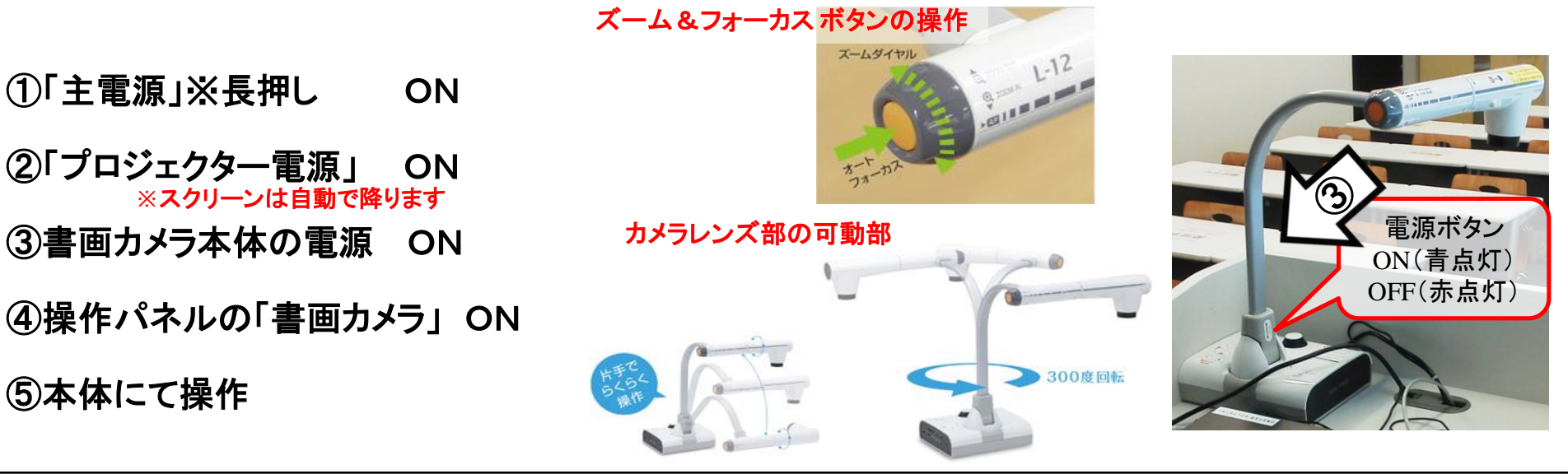

使用後は書画カメラ本体の電源 OFF、「主電源」 OFF※長押し